### Quality Criteria Verification Executive Summary For QCV, Stage Rollout, DMSU and EGI internal

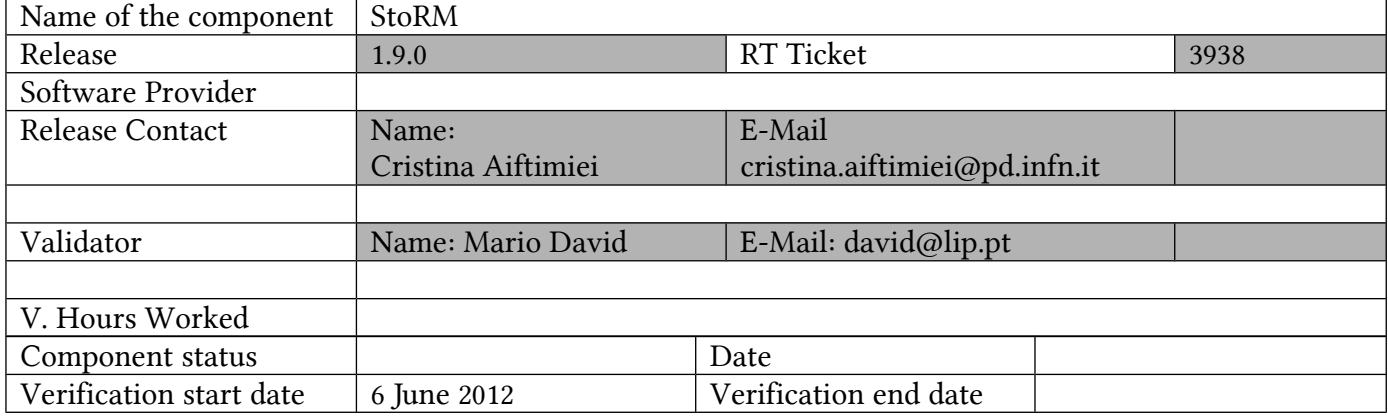

Summary: Overal service is OK Some improvements and small fixes are specified below Further testing is the HTTP(S) protocol for transfer, and interaction with the argus PEP policies. Will be done later.

## GGUS Tickets:

#### Summary of Quality Criteria verification:

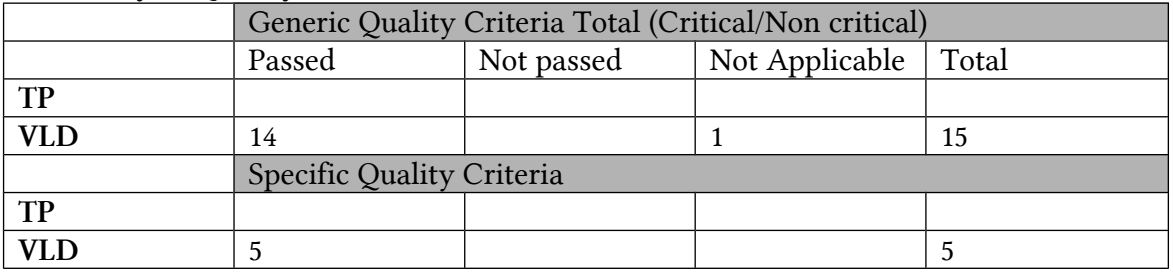

Quality Criteria verification cheatsheet:

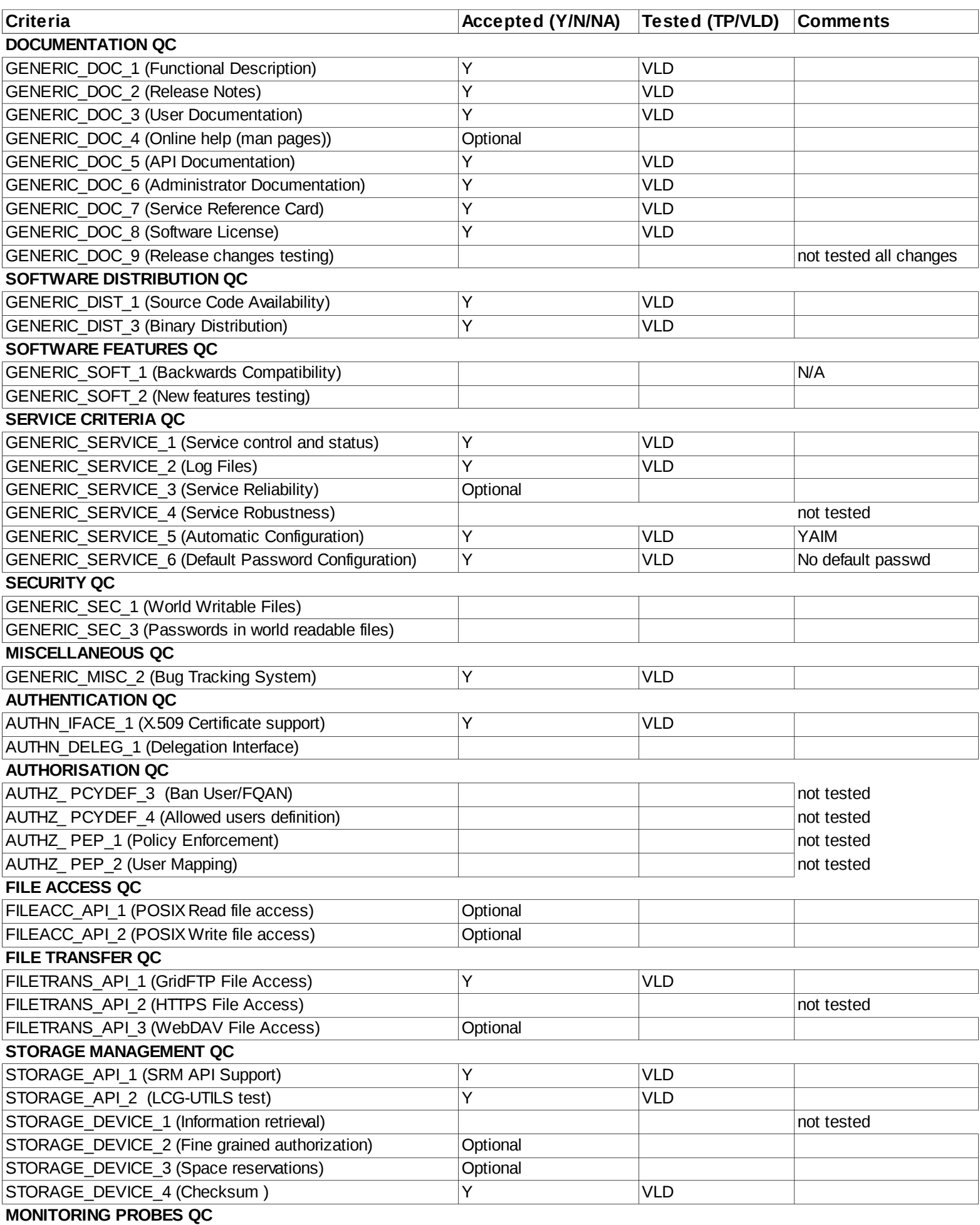

Validator comments:

Installation:

- Centos6 OS with EPEL repo enabled
- Installed the lcg-CAs and the host certificate

- Installed jdk-1.7.0

yum install emi-storm-backend-mp emi-storm-frontend-mp emi-storm-gridhttpsmp emi-storm-globus-gridftp-mp

OK -> Complete!

Also installed: yum install tstorm-sanity

Configuration: yaim -c -s site-info.def -n se\_storm\_backend -n se\_storm\_frontend -n se\_storm\_gridftp -n se\_storm\_gridhttps

INFO: Configuration Complete. [ OK ] INFO: YAIM terminated succesfully.

Some basic checks:

[root@srm02 NCG-yaim]# /etc/init.d/bdii status BDII Runnning [ OK ] [root@srm02 NCG-yaim]# /etc/init.d/storm-backend-server status storm-backend-server (pid 29167) is RUNNING [ OK ] [root@srm02 NCG-yaim]# /etc/init.d/storm-frontend-server status storm-frontend-server (pid 30590) is running... [root@srm02 NCG-yaim]# /etc/init.d/storm-globus-gridftp status globus-gridftp-server (pid 30786) is running... [root@srm02 NCG-yaim]# /etc/init.d/tomcat6 status  $tomcat6$  (pid 31242) is running...  $[OK]$ 

Query Glue1.3 and Glue2 OK

[david@ui03 srmtests]\$ ./ping.sh

============================================================ Sending Ping request to: httpg://srm02.ncg.ingrid.pt:8443 Before execute: execute Request with:Ping started calling ns1\_\_srmPing: finished calling ns1\_\_srmPing: Afer execute: Request Status Code 0

Poll Flag 0

============================================================ Request status: statusCode="SRM\_SUCCESS"(0) explanation="SRM server successfully contacted" ============================================================ SRM Response: versionInfo="v2.2" otherInfo (size=3) [0] key="backend\_type" [0] value="StoRM" [1] key="backend\_version" [1] value="<FE:1.8.0-9><BE:1.9.0-2>" [2] key="backend\_os\_distribution" [2] value="CentOS release 6.2 (Final)" ============================================================ [david@ui03 srmtests]\$ ./srmDIR.sh >>>>>>>>>> MKDIR <<<<<<<<<<<<<< ============================================================ Sending Mkdir request to: httpg://srm02.ncg.ingrid.pt:8443 Before execute: Afer execute: Request Status Code 0 Poll Flag 0 ============================================================ Request status: statusCode="SRM\_SUCCESS"(0) explanation="Directory created with success" ============================================================ SRM Response: ============================================================ >>>>>>>>>> LS DIR <<<<<<<<<<<<<< ============================================================ Sending Ls request to: httpg://srm02.ncg.ingrid.pt:8443 Before execute: Afer execute: Request Status Code 0 Poll Flag 0 ============================================================ Request status: statusCode="SRM\_SUCCESS"(0) explanation="All requests successfully completed" ============================================================ SRM Response: details (size=1) [0] path="/dteam/trampaMD2"  $[0]$  size=0 [0] lastModificationTime="2012-06-11T13:46:53"

[0] type=Directory [0] ownerPermission (userID="3030078",mode=R-X) [0] groupPermission (groupID="3030078",mode=R-X) [0] otherPermission=R-X [0] status: statusCode="SRM\_SUCCESS"(0) explanation="Successful request completion" ============================================================ >>>>>>>>>> RMDIR <<<<<<<<<<<<<< ============================================================ Sending Rmdir request to: httpg://srm02.ncg.ingrid.pt:8443 Before execute: Afer execute: Request Status Code 0 Poll Flag 0 ============================================================ Request status: statusCode="SRM\_SUCCESS"(0) explanation="Directory removed with success!" ============================================================ SRM Response: ============================================================ >>>>>>>>>> LS no DIR <<<<<<<<<<<<<< ============================================================ Sending Ls request to: httpg://srm02.ncg.ingrid.pt:8443 Before execute: Afer execute: Request Status Code 1 Poll Flag 0 ============================================================ Request status: statusCode="SRM\_FAILURE"(1) explanation="All requests failed" ============================================================ SRM Response: details (size=1) [0] path="/dteam/trampaMD2" [0] status: statusCode="SRM\_INVALID\_PATH"(5) explanation="No such file or directory" ============================================================ [david@ui03 srmtests]\$ ./srmPTP-local-srm.sh >>>>>>>>>> Start PTP <<<<<<<<<<<<<< >>>>>>>>>> Status PTP <<<<<<<<<<<<<<

>>>>>>>>>> Start copy <<<<<<<<<<<<<<

debug: starting to put gsiftp://srm02.ncg.ingrid.pt:2811//data/dteam/FILEtrampa3 debug: connecting to gsiftp://srm02.ncg.ingrid.pt:2811//data/dteam/FILEtrampa3 debug: response from gsiftp://srm02.ncg.ingrid.pt:2811//data/dteam/FILEtrampa3: 220 srm02.ncg.ingrid.pt GridFTP Server 6.10 (gcc64, 1334324800-83) [Globus Toolkit 5.2.0] ready.

debug: authenticating with gsiftp://srm02.ncg.ingrid.pt:2811//data/dteam/FILEtrampa3 debug: response from gsiftp://srm02.ncg.ingrid.pt:2811//data/dteam/FILEtrampa3: 230 User dteam078 logged in.

debug: sending command to gsiftp://srm02.ncg.ingrid.pt:2811//data/dteam/FILEtrampa3: SITE HELP

debug: response from gsiftp://srm02.ncg.ingrid.pt:2811//data/dteam/FILEtrampa3: 214-The following commands are recognized: ALLO APPE REST CWD CDUP DCAU EPSV FEAT ERET MDTM STAT ESTO HELP LIST MODE NLST MLSC MLSD PASV RNFR MLSR MLST NOOP OPTS STOR PASS PBSZ PORT PROT SITE EPRT RETR

 SPOR MFMT SCKS TREV PWD QUIT SBUF SIZE SPAS STRU SYST RNTO TYPE USER LANG MKD RMD DELE CKSM DCSC

214 End

debug: sending command to

gsiftp://srm02.ncg.ingrid.pt:2811//data/dteam/FILEtrampa3: FEAT

debug: response from gsiftp://srm02.ncg.ingrid.pt:2811//data/dteam/FILEtrampa3: 211-Extensions supported DCSC P,D MFMT AUTHZ\_ASSERT MLSR MLSC UTF8 LANG EN DCAU PARALLEL SIZE MLST Type\*;Size\*;Modify\*;Perm\*;Charset;UNIX.mode\*;UNIX.owner\*;UNIX.uid\*;UNIX.group \*;UNIX.gid\*;Unique\*;UNIX.slink\*;X.count; ERET ESTO SPAS SPOR REST STREAM MDTM PASV AllowDelayed; 211 End.

debug: sending command to gsiftp://srm02.ncg.ingrid.pt:2811//data/dteam/FILEtrampa3: SITE CLIENTINFO scheme=gsiftp;appname="globus-url-copy";appver="8.2 (gcc64, 1323102900-1) [unknown]"; debug: response from gsiftp://srm02.ncg.ingrid.pt:2811//data/dteam/FILEtrampa3: 250 OK.

debug: sending command to gsiftp://srm02.ncg.ingrid.pt:2811//data/dteam/FILEtrampa3: TYPE I debug: response from gsiftp://srm02.ncg.ingrid.pt:2811//data/dteam/FILEtrampa3: 200 Type set to I.

debug: sending command to gsiftp://srm02.ncg.ingrid.pt:2811//data/dteam/FILEtrampa3: PBSZ 1048576

debug: response from gsiftp://srm02.ncg.ingrid.pt:2811//data/dteam/FILEtrampa3: 200 PBSZ=1048576

debug: sending command to gsiftp://srm02.ncg.ingrid.pt:2811//data/dteam/FILEtrampa3: PASV

debug: response from gsiftp://srm02.ncg.ingrid.pt:2811//data/dteam/FILEtrampa3: 227 Entering Passive Mode (193,136,75,153,95,63)

debug: sending command to gsiftp://srm02.ncg.ingrid.pt:2811//data/dteam/FILEtrampa3: ALLO 98894

debug: response from gsiftp://srm02.ncg.ingrid.pt:2811//data/dteam/FILEtrampa3: 200 ALLO command successful.

debug: sending command to gsiftp://srm02.ncg.ingrid.pt:2811//data/dteam/FILEtrampa3: STOR //data/dteam/FILEtrampa3

debug: response from gsiftp://srm02.ncg.ingrid.pt:2811//data/dteam/FILEtrampa3: 150 Beginning transfer.

debug: writing buffer 0x2af866ed7010, length 98894, offset=0, eof=true debug: data callback, no error, buffer 0x2af866ed7010, length 98894, offset=0, eof=true debug: response from gsiftp://srm02.ncg.ingrid.pt:2811//data/dteam/FILEtrampa3: 226 Transfer Complete.

debug: operation complete >>>>>>>>>> LS DIR <<<<<<<<<<<<<<

============================================================

Sending Ls request to: httpg://srm02.ncg.ingrid.pt:8443 Before execute: Afer execute:

Request Status Code 0 Poll Flag 0

============================================================ Request status: statusCode="SRM\_SUCCESS"(0) explanation="All requests successfully completed" ============================================================ SRM Response: details (size=1) [0] path="/dteam/FILEtrampa3" [0] size=98894 [0] lastModificationTime="2012-06-11T14:41:23" [0] fileStorageType=2 [0] retentionPolicyInfo=(0,0) [0] fileLocality=0 [0] type=File [0] lifetimeAssigned=-1 [0] lifetimeLeft=-1 [0] ownerPermission (userID="3030078",mode=RW-) [0] groupPermission (groupID="3030078",mode=RW-) [0] otherPermission=RW- [0] checkSumType="ADLER32" [0] checkSumValue="f114bf56" [0] status: statusCode="SRM\_FILE\_BUSY"(30) explanation="Successful request completion" ============================================================ >>>>>>>>>> PutDone <<<<<<<<<<<<<< ============================================================ Sending PutDone request to: httpg://srm02.ncg.ingrid.pt:8443 Before execute: Afer execute: Request Status Code 0 Poll Flag 0 ============================================================ Request status: statusCode="SRM\_SUCCESS"(0) explanation="All file requests are successfully completed" ============================================================ SRM Response: arrayOfFileStatuses (size=1) [0] SURL="srm://srm02.ncg.ingrid.pt/dteam/FILEtrampa3" [0] status: statusCode="SRM\_SUCCESS"(0) explanation="" ============================================================ >>>>>>>>>> Remove file <<<<<<<<<<<<<< ============================================================ Sending Rm request to: httpg://srm02.ncg.ingrid.pt:8443

#### Before execute: Afer execute:

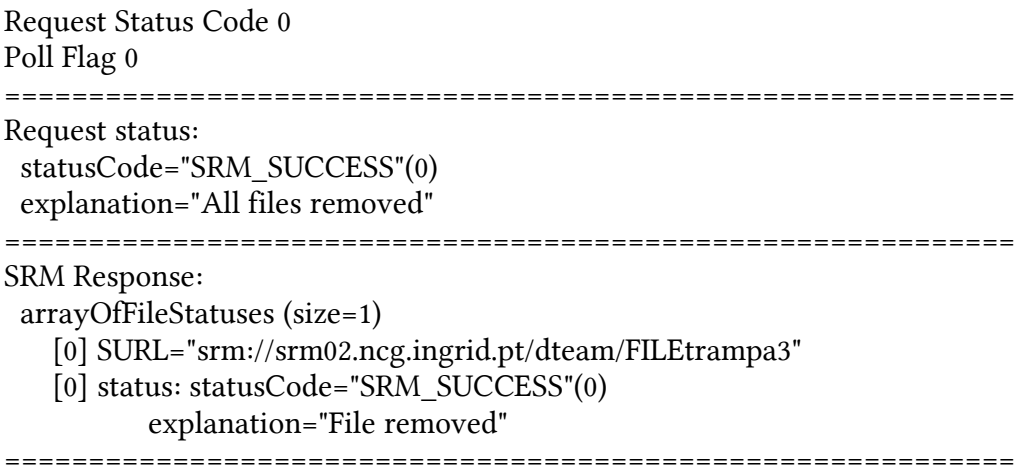

Small issues for improvement:

- Take out: se\_storm\_checksum from yaim-storm-4.2.1-3.sl6.noarch
- Take out: glite-bdii site glite-bdii top from glite-yaim-bdii-4.3.9-1.el6.noarch
- Update header info in: se\_storm\_backend, se\_storm\_frontend and se\_storm\_gridftp – references glite3.1 and glite3.2
- Take out config\_ntp yaim function and yaim variable, the admin manual already states that ntp has to be configured before hand.
- Take out of the admin manual the STORM\_CKSUM\_SERVICE variables and also from /opt/glite/yaim/examples/siteinfo/services/se\_storm\_backend
- In the admin manual it says: "Optional variable. Default value: \$STORM\_BACKEND\_HOST" but running yaim: " ERROR: STORM\_FRONTEND\_HOST\_LIST is not set"
- Same as above for "STORM\_FRONTEND\_PUBLIC\_HOST"
- storm-backend.stdout:Property storm.service.port : getServicePort() == 8444 although I have configured
	- STORM\_PORT=8443
	- STORM\_FRONTEND\_PORT=\$STORM\_PORT
	- STORM\_SERVICE\_SURL\_DEF\_PORTS=\$STORM\_PORT
	- Manual solution: in /etc/storm/backend-server/storm.properties
		- Put: storm.service.port=8443

Not applicable Quality Criteria

# Specific Functional Tests to be repeated in SR:

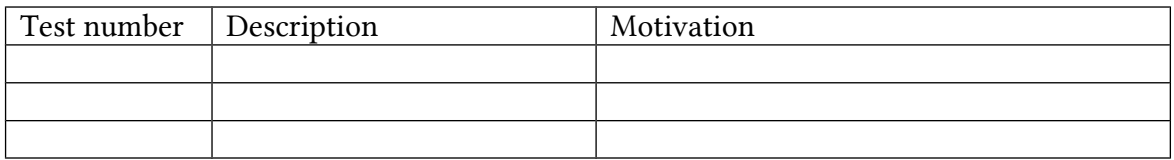

# Specific Non-functional tests (Scalability, etc…) to be repeated in SR:

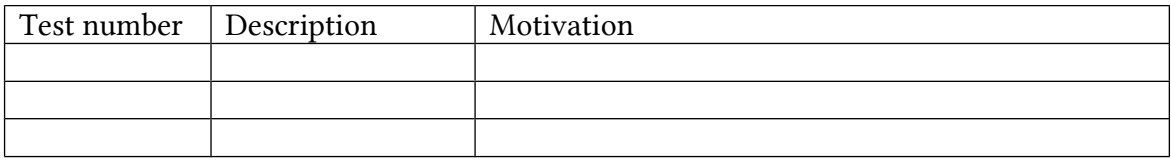

### Comments for UMD QC definition (TSA2.2):

- Review criteria xxxx
- Add criteria xxxx

# Comments for SR (TSA1.3):

Comments for DMSU (TSA2.5):

Comments for TP: